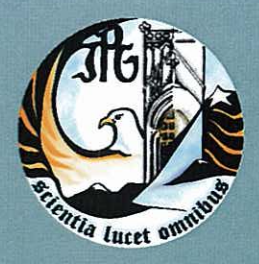

Escola Superior de Tecnologia e Gestão Instituto Politécnico da Guarda

## RELATÓRIO PARA A OBTENÇÃO DO DIPLOMA DE ESPECIALIZAÇÃO TECNOLÓGICA EM DESENVOLVIMENTO DE PRODUTOS MULTIMÉDIA

Ana Luís Fernandes Godinho Andrade setembro | 2011

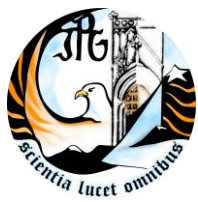

INSTITUTO POLITÉCNICO DA GUARDA **ESCOLA SUPERIOR DE TECNOLOGIA E GESTÃO**

# RELATÓRIO DE ESTÁGIO

Ana Luís Fernandes Godinho Andrade RELATÓRIO PARA A OBTENÇÃO DO DIPLOMA DE ESPECIALIZAÇÃO **TECNOLÓGICA** EM DESENVOLVIMENTO DE PRODUTOS MULTIMÉDIA.

Setembro/2011

## <span id="page-2-0"></span>. **Agradecimentos**

. . . . . . . .

Desde já, um especial agradecimento à Paula Pinto, Miguel Almeida, Sara Castro e Andreia Marques, eles como membros da equipa e chefes da redacção da entidade (Localvisão - Guarda), sempre se mostraram empenhados na nossa progressão enquanto estagiários. Mesmo levando alguns conhecimentos acerca do tipo de trabalho nessa empresa desenvolvido, foi no estágio que, tivemos a possibilidade de desenvolver as nossas capacidades.

Ao professor João Valbom agradeço a sua dedicação, pois sempre se mostrou disponível para qualquer esclarecimento, quer presencialmente, quer via e-mail.

## <span id="page-3-0"></span>:<br>:<br>: **Ficha de Identificação**

. . . . . . . .

**Aluna:** Ana Luís Fernandes Godinho Andrade **Número:** 1010277 **Curso:** CET Desenvolvimento de Produtos Multimédia **Ano:** 2010**/**2011 **Escola:** Escola Superior de Tecnologia e Gestão - Instituto Politécnico da Guarda **Morada:** Av. Dr. Francisco Sá Carneiro, 50 – 6300-559 Guarda **Telefone:** +351 271 220 100 **Fax:** +351 271 222 690

**Orientador:** Eng.º João Paulo de Sá Valbom **Empresa:** Localvisão Guarda **Morada:** Solar dos Póvoas – Praça Luís de Camões 6300 – 825 Guarda **Telefone:** +351 271 224 352

**Tutor:** Paula Pinto **Estágio realizado entre:** 23 de Maio a 18 de Agosto de 2011. **Período de Estágio:** 420 horas

## Índice

 $\ddot{\cdot}$  ,  $\ddot{\cdot}$  ,  $\ddot{\cdot}$  ,  $\ddot{\cdot}$ 

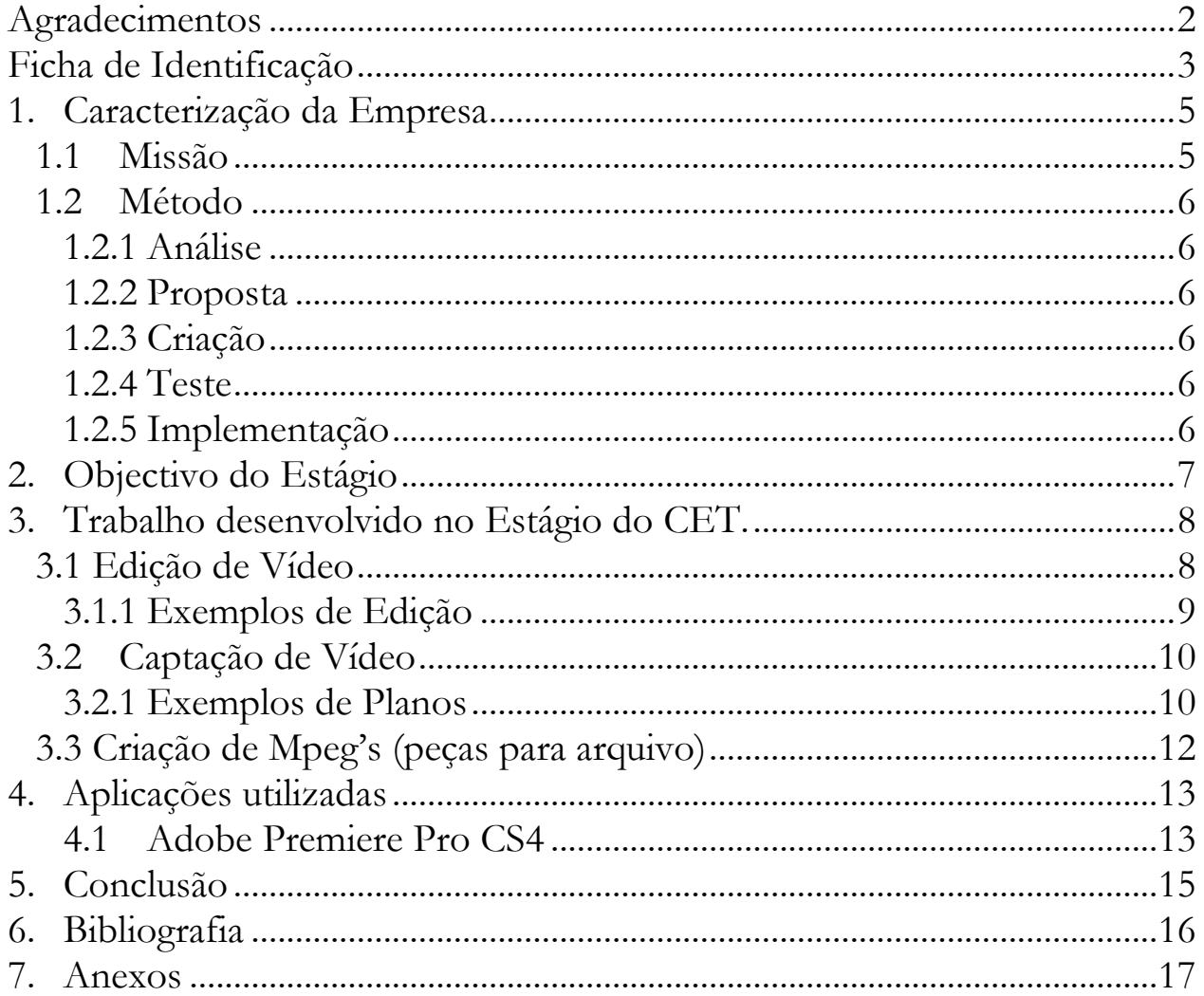

## <span id="page-5-0"></span>. **1. Caracterização da Empresa**

. . . . . . . .

A empresa Localvisão - Guarda, foi a entidade de acolhimento, situada na Solar dos Póvoas – Praça Luís de Camões 6300 – 825 Guarda. Têm como actividades fundamentais, levar a informação do distrito da Guarda aos Egitanienses, com rigor, fidelidade e profissionalismo.

Actualmente tem como funcionários a Paula Pinto (Tutora de estágio), Sara Castro, Miguel Almeida, Andreia Marques e outros estagiários.

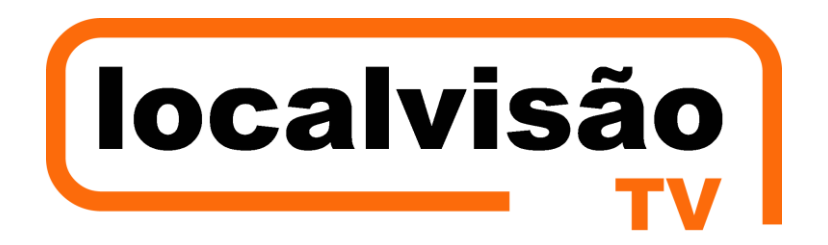

**Imagem 1 – Logótipo da Empresa**

### <span id="page-5-1"></span>*1.1 Missão*

- Cobertura de Eventos realizados no distrito
- Realização de vídeos promocionais (ocasionalmente)

Esta serve-se da internet, para espalhar informação não só a níveis locais e nacionais, mas também internacionais, onde a comunidade emigrante pode assistir de longe as notícias locais da sua região.

#### <span id="page-6-0"></span>. *1.2 Método*

. . . . . . . .

#### <span id="page-6-1"></span>**1.2.1 Análise**

A empresa proporciona às pessoas, todas as informações e eventos realizados no distrito da Guarda, sendo elas acerca de cultura, desporto, vida e lazer.

#### <span id="page-6-2"></span>**1.2.2 Proposta**

Através de alertas, acerca de eventos que vão decorrer no distrito da Guarda, a empresa elabora uma proposta, sendo ela discutida com a directora da entidade, e se aceite, é executada de forma a agradar os espectadores, e proporcionando-lhes assim todas as notícias da região.

#### <span id="page-6-3"></span>**1.2.3 Criação**

Para a edição das imagens capturadas, em bruto, é utilizado o programa Adobe Premiere CS4, o qual é muito eficaz para o trabalho que se pretende.

#### <span id="page-6-4"></span>**1.2.4 Teste**

Quando criada a peça/noticia, é verificada por toda a equipa, para o caso de nela conter algum erro acerca do entrevistado, título, e a notícia em si, podendo assim haver mais opinião acerca da peça criada.

#### <span id="page-6-5"></span>**1.2.5 Implementação**

Todos os dias, a Localvisão tenta dar aos espectadores novas notícias, procurando assim, as melhores informações e eventos.

## <span id="page-7-0"></span>. **2. Objectivo do Estágio**

. . . . . . . .

No inicio do estágio foi determinado um plano de estágio que atendia algumas áreas de trabalho que iam de encontro aos meus objectivos e que permitiriam por em prática alguns conhecimentos adquiridos durante o período lectivo.

Neste sentido foram definidos algumas áreas de desenvolvimento que foram:

- Captação de vídeo;
- Edição de imagens;
- Criação de mpeg's (que são os vídeos editados, onde apenas os melhores planos são guardados, para um dia, eventualmente, serem utilizados);

## <span id="page-8-0"></span>. **3. Trabalho desenvolvido no Estágio do CET.**

Durante o período de estágio surgiram várias metas, no inicio de estágio, começamos apenas por observar o trabalho dos nossos colegas profissionais, os quais nos foram ensinando a utilizar as câmaras de filmar, assim como a editar as imagens em bruto.

Pouco tempo depois, começamos a ser nós a ir para o campo de trabalho, filmando e editando as imagens captadas.

#### <span id="page-8-1"></span>*3.1 Edição de Vídeo*

. . . . . . . .

Editar um vídeo, é realmente necessário, pois é através dessa edição que se escolhem as melhores cenas, os melhores planos e se colocam todos os efeitos necessários, assim como legendas. Afinal de contas, num "bruto" (que são consideradas as imagens captadas) contem erros e imagens não necessárias para a peça em si.

Uma das regras da edição de um vídeo é o facto de que não se deve utilizar dois planos seguidos em que exista movimento, devendo assim haver um intercalamento entre um plano fixo e um plano com movimento. Uma outra regra que se deve saber é que se deve ter em conta a relação directa entre as imagens e o sentido em que se inserem, para que sempre que possível acompanhar o discurso.

É também na edição que se altera o som: baixar/aumentar, cortar/acrescentar, coloca-se o som em modo stereo, e se assim se desejar, coloca-se também uma música a acompanhar a peça, para esta não ficar tão silenciada.

Colocam-se também os oráculos que têm um tempo determinado, na Localvisão, que deve ser respeitado sendo o tempo do título e da informação do entrevistado de 6 segundos, o da imagem de 3 segundos e o do jornalista e editor de 2 segundos.

# <span id="page-9-0"></span>. **3.1.1 Exemplos de Edição**

. . . . . . . .

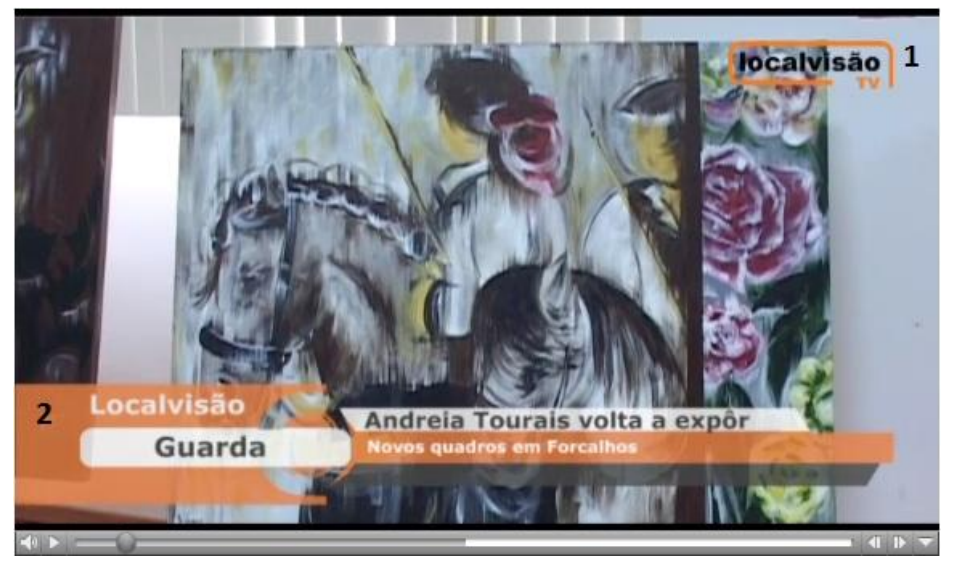

**Imagem 2 – Exemplo de uma peça editada por mim**

Descrição da imagem:

- 1- É o nome da empresa, neste caso Localvisão, e é chamado de "Mosca" pois está presente durante toda a peça, informando assim, o utilizador do "canal" a que assiste.
- 2- A este damos o nome de "Oráculo", pois é nele que estão todas as informações, acerca da localidade da peça, título e subtítulo, assim como nomes dos entrevistados, jornalistas, editores e câmara.

## <span id="page-10-0"></span>. . *3.2 Captação de Vídeo*

. . . . . . .

Para captar imagens, existem regras, que devem ser seguidas. Existem também vários tipos de planos, os quais fomos aprendendo, e alguns dos mais utilizados são:

- $\checkmark$  Plano Geral
- Grande Plano
- Panorâmica Horizontal e Vertical
- $\checkmark$  Plano Próximo

### <span id="page-10-1"></span>**3.2.1 Exemplos de Planos**

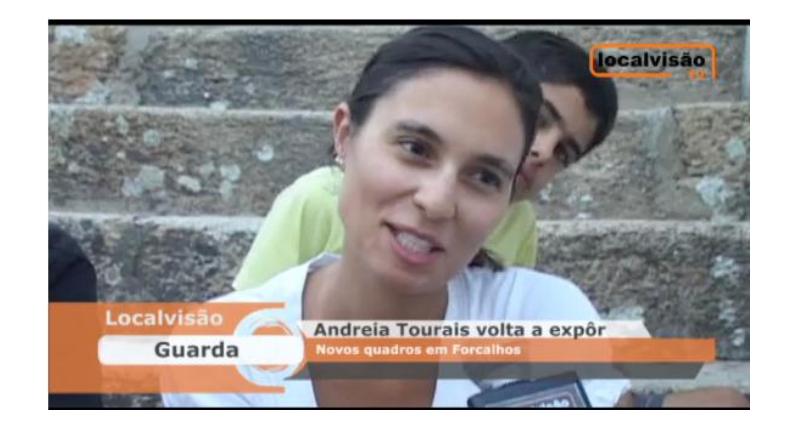

**Imagem 3 – Grande Plano**

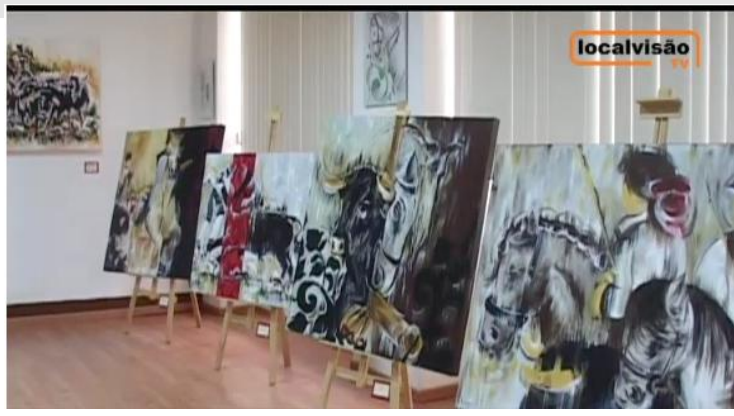

. . . . . . . . . .

Imagem 4 - Plano Geral

### <span id="page-12-0"></span>. *3.3 Criação de Mpeg's (peças para arquivo)*

. . . . . . . .

 $\overline{a}$ 

Peças para arquivo, foi no que mais trabalha-mos, pois são as peças que devem ser criadas mais frequentemente, para não se correr riscos de se perder alguma filmagem ou se apagar algum projecto indevidamente.

Para a criação de mpeg's<sup>1</sup> são utilizadas todas as imagens captadas, em bruto, e delas apenas são utilizadas as principais, e as que não contêm enganos ou estejam tremidas, pois um dia caso seja necessário fazer uma peça acerca de um tema já anteriormente falado, as imagens estarão guardadas e poderão ser reutilizadas.

Depois de editados os mpeg's, são guardados em arquivo, conforme a localidade, e o tipo de peça de que se trata, sendo eles Desporto, Cultura, História, Feiras, Turismo, etc.

<sup>1</sup> O Moving Picture Experts Group (MPEG) — em português Grupo de Especialistas em Imagens com Movimento — foi formado pela ISO para definir padrões para a compressão e transmissão de áudio e vídeo.

## <span id="page-13-0"></span>. **4. Aplicações utilizadas**

. . . . . . . .

#### <span id="page-13-1"></span>**4.1 Adobe Premiere Pro CS4**

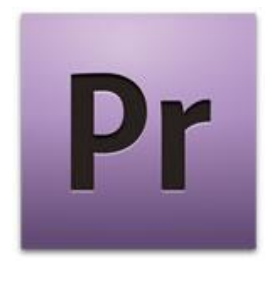

O Adobe Premiere Pro CS4 já é um programa mais do que conceituado no meio de todos os outros aplicativos de edição de vídeo. Trazendo ferramentas extremamente profissionais, oferece possibilidades quase que infinitas para as suas edições.

Graças a este programa, foi-nos possível criar as peças, dando-lhes efeitos, melhorando o áudio, e seleccionando os melhores planos, assim como, pude melhorar as minhas técnicas acerca do programa.

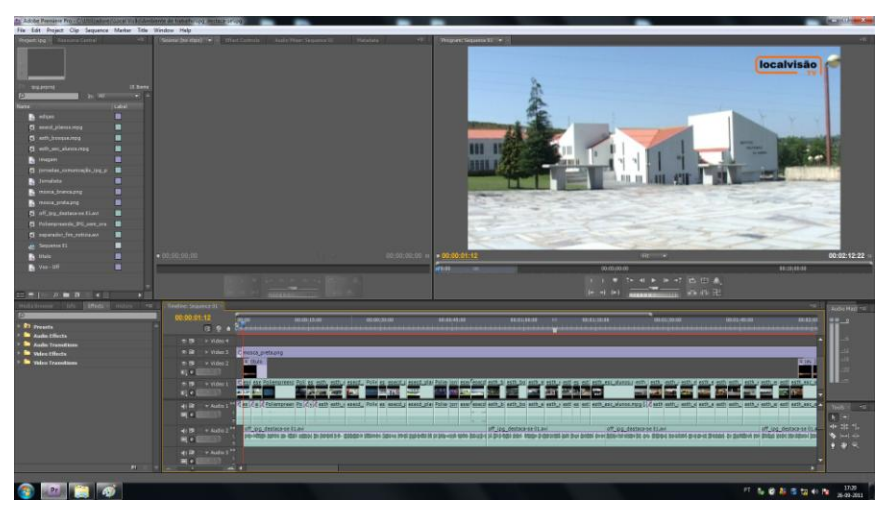

**Imagem 5 – Edição de Vídeo no Adobe Premiere**

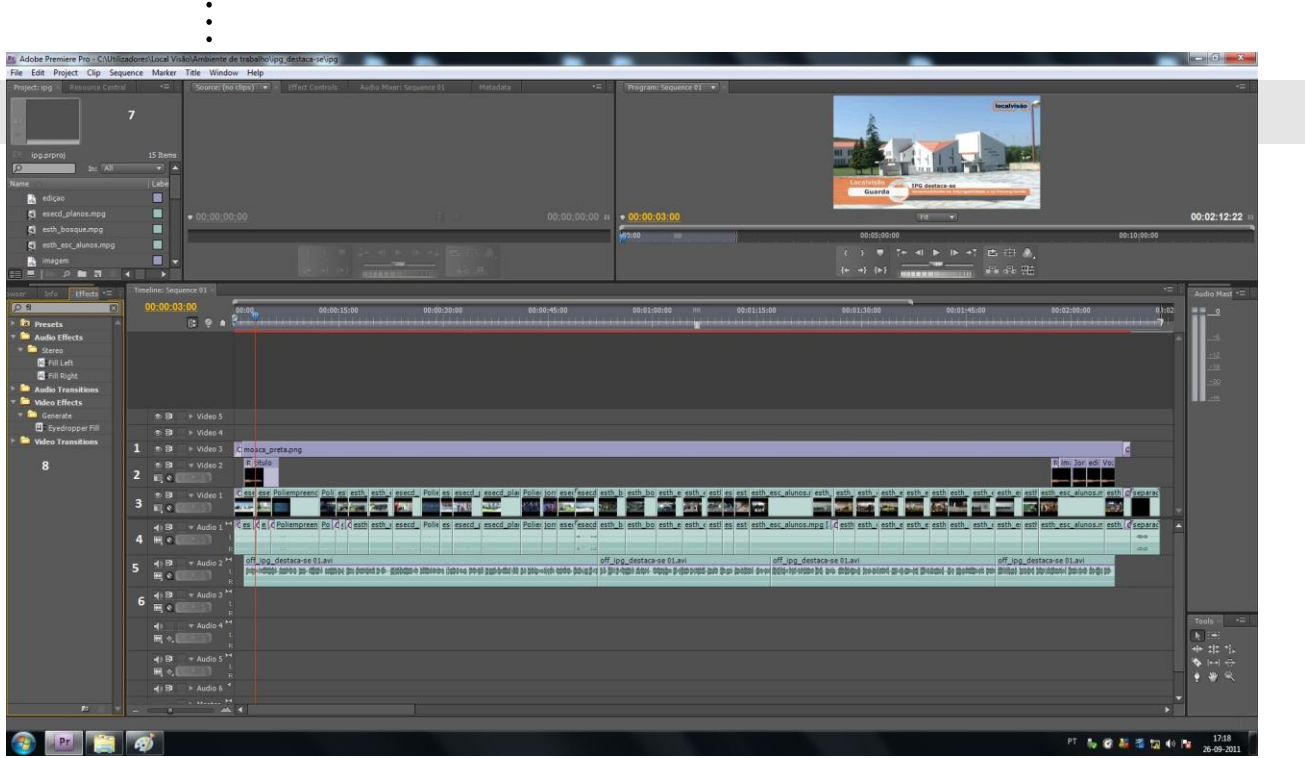

**Imagem 6- Adobe Premiere**

Legenda da imagem:

. . . . . . .

- 1. Onde está colocada a mosca, que no inicio e fim, leva o efeito Cross Dissolve.
- 2. Onde são colocados os oráculos, que têm o efeito Roll Away.
- 3. É a pista, onde estão colocadas as imagens capturadas, nas quais se podem colocar todo o tipo de efeitos, sendo na primeira obrigatório estar colocado o Cross Dissolve.
- 4. É a primeira faixa de áudio, na qual estão colocados todos os sons ambiente, pertencentes às entrevistas e imagens.
- 5. É a segunda pista de áudio, onde é colocado a voz off.
- 6. É nesta pista, que são colocadas as músicas, para darem ambiente à peça.
- 7. É onde estão colocados todos os ficheiros importados para a edição da notícia.
- 8. Aqui estão todos os efeitos existentes no programa Adobe Premiere CS4.

## <span id="page-15-0"></span>. **5. Conclusão**

. . . . . . . .

O presente relatório de estágio representa o trabalho realizado ao longo de três meses na LOCALVISÃO. Ao longo deste tempo, tive a oportunidade de fazer uma aproximação ao mercado de trabalho e estabelecer contacto com a realidade do mercado de trabalho.

O estágio permitiu-me perceber que um bom profissional, acima de tudo, tem de ser adaptável às várias situações com que se depara.

Como é normal, existiram ao longo dos três meses actividades que gostei mais de realizar do que outras. A edição de imagem foi a actividade que mais gostei e com a qual mais me identifiquei, pois pude aplicar os conhecimentos adquiridos e fazer uma coisa que realmente gosto.

Em forma de conclusão, quero partilhar o sentimento de que realizei as actividades que me foram propostas da melhor maneira possível. Creio que esta experiência foi deveras enriquecedora para a minha formação profissional e pessoal. Tive a sorte de ser muito bem acolhida e realizar o meu estágio curricular numa equipa de óptimos profissionais que me proporcionaram um bom ambiente de trabalho.

#### <span id="page-16-0"></span>. . **6. Bibliografia**

. . . . . . .

Sites Consultados:

- $\checkmark$  Wikipédia :<http://pt.wikipedia.org/> 05-10-2011
- Localvisão: [http://www.localvisao.tv/index\\_simples.html](http://www.localvisao.tv/index_simples.html)
- Sapo Vídeos:<http://videos.sapo.pt/>

#### <span id="page-17-0"></span>. . **7. Anexos**

. . . . . . .

Em anexo estão os vídeos editados e filmados por mim, durante este período de estágio.

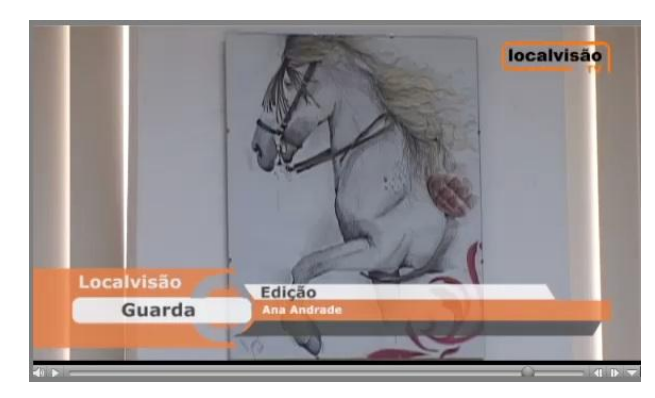

<http://rd3.videos.sapo.pt/wC3khlAFnt4nAlNjsvcK/mov/1>

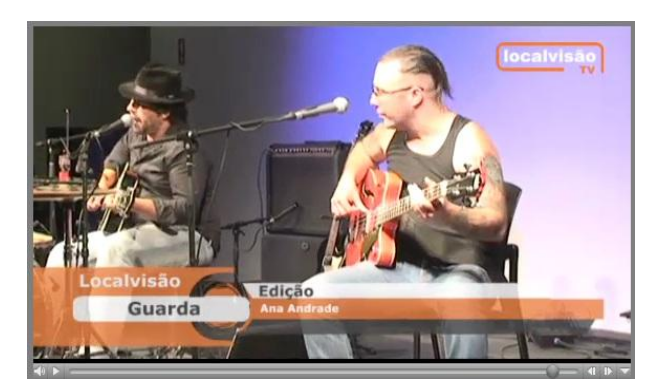

<http://rd3.videos.sapo.pt/8ZsLVWGYgV3yZuuHMgzN/mov/1>

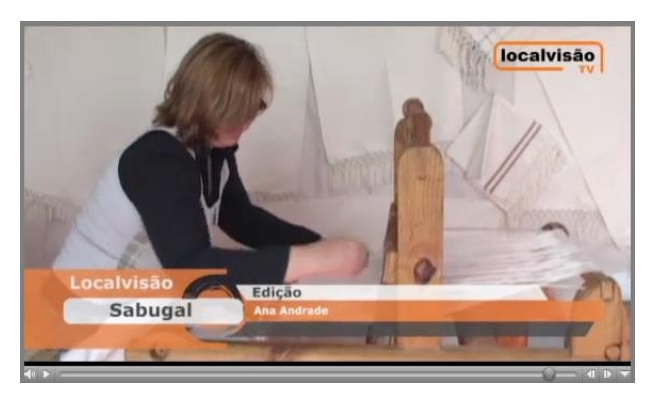

<http://rd3.videos.sapo.pt/RKOb6KHqotsCJeEUZoko/mov/1>

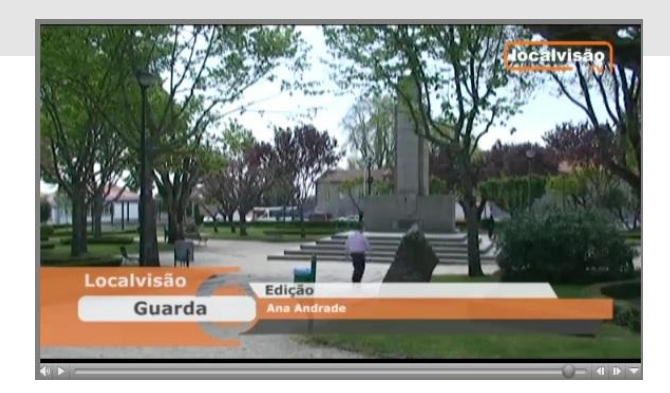

. . . . . . .

. .

<http://rd3.videos.sapo.pt/OUhcRB2IiQn5O3yV6ol9/mov>

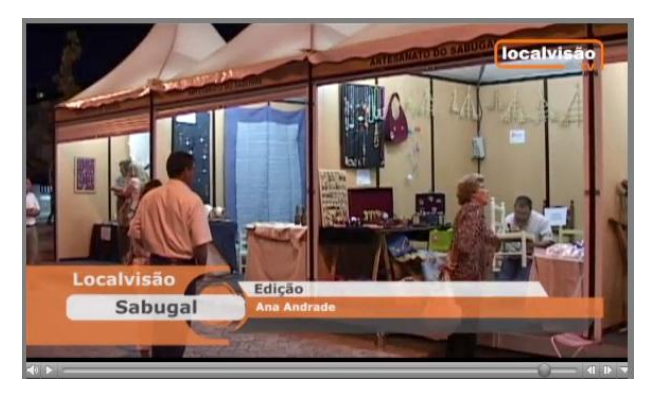

<http://rd3.videos.sapo.pt/Be3iIWZaGdzyVl1UY6Es/mov/1>

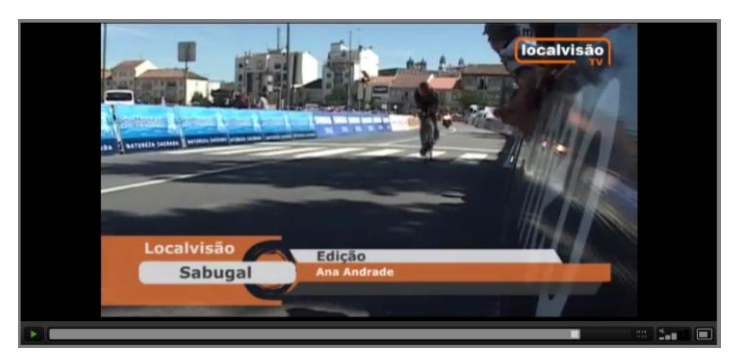

[http://rd3.videos.sapo.pt/2UFsibQKtYYwJZZPcSgg/mov/1](http://rd3.videos.sapo.pt/play?file=http://rd3.videos.sapo.pt/2UFsibQKtYYwJZZPcSgg/mov/1)

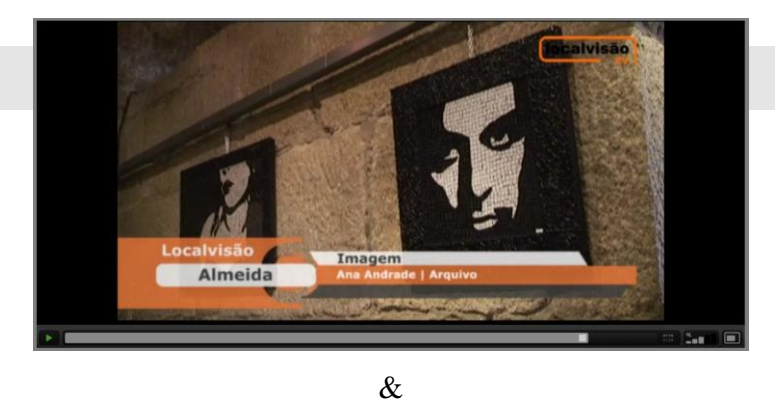

. . . . . . . . .

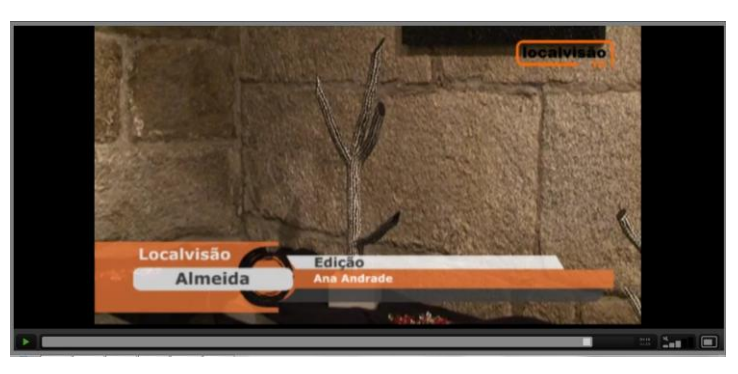

[http://rd3.videos.sapo.pt/sYob5moI6p932Lgjlcvp/mov/1](http://rd3.videos.sapo.pt/play?file=http://rd3.videos.sapo.pt/sYob5moI6p932Lgjlcvp/mov/1)

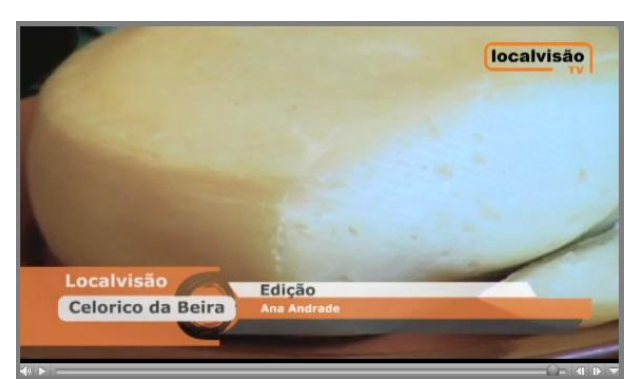

[http://rd3.videos.sapo.pt/ZB6vssqzPyzAj3rPcw9v/mov/1](http://rd3.videos.sapo.pt/play?file=http://rd3.videos.sapo.pt/ZB6vssqzPyzAj3rPcw9v/mov/1)